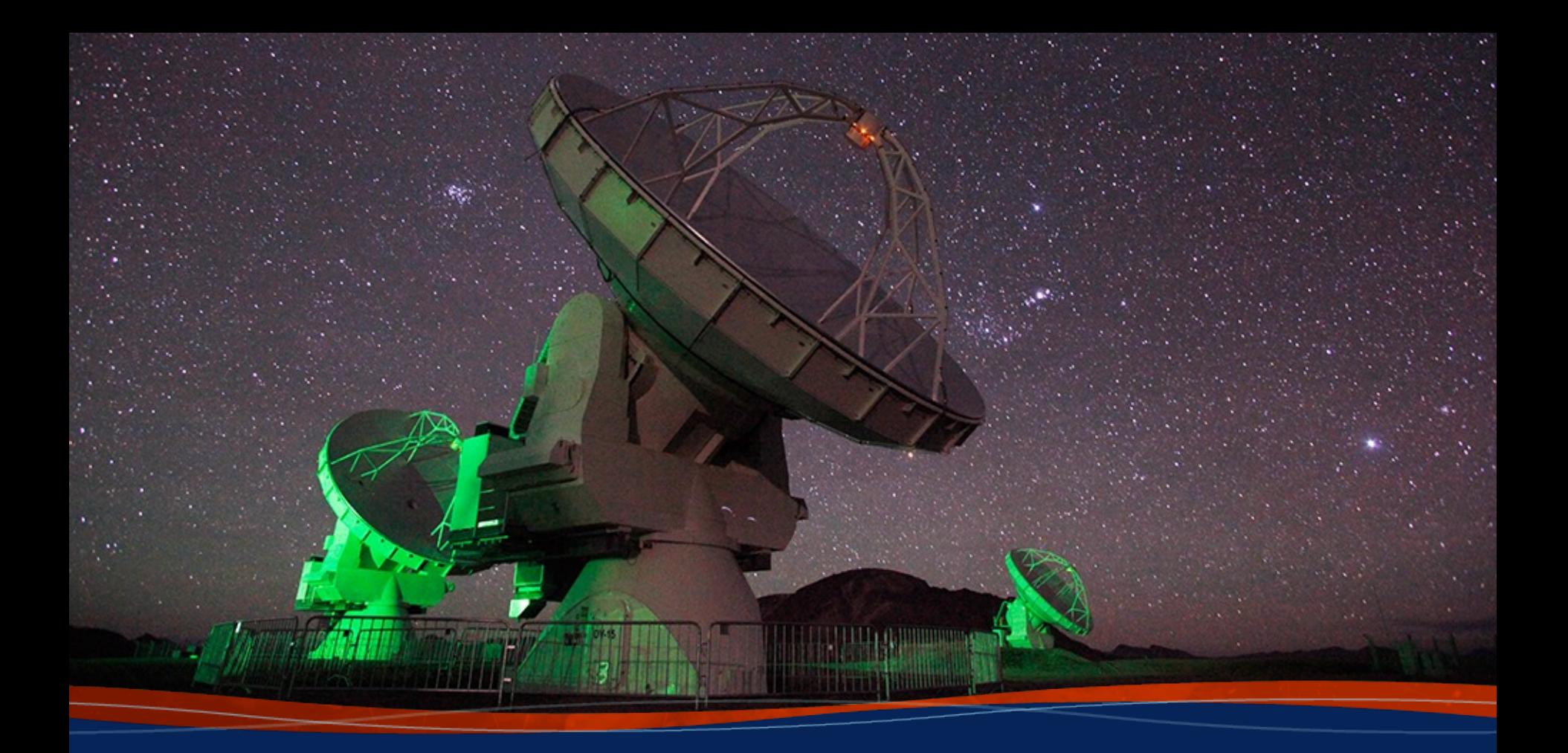

**Imaging Pipeline Reprocessing Tristan Ashton**

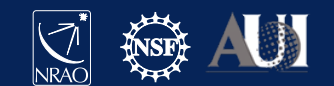

# **Introduction to the ALMA Pipeline**

- [Used to calibrated ALMA interferometric \(IF\) and single-](https://almascience.nrao.edu/processing/science-pipeline) (SD) data.
- Automated calibration and imaging
- Modular calibration and imaging tasks within CASA, put to based on standard prescriptions or recipes
- Produces a WebLog  $-$  a collection of webpages with diag messages, tables, figures and Quality Assurance  $(QA)$  sco
- User's guide and other useful documentation: https://almascience.nrao.edu/processing/science-pipeline

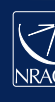

# **Outline**

- **[Obtain the calibrated measurement set](https://casaguides.nrao.edu/index.php?title=ALMA_Cycle_9_Imaging_Pipeline_Reprocessing)**
	- **scriptForPI.py**
	- **casa\_piperestorescript.py**
	- **SRDP**
- How to re-run the calibration pipeline, if needed
	- casa\_pipescript.py
- How to run the imaging pipeline
	- https://casaguides.nrao.edu/index.php?title=ALMA\_C maging Pipeline Reprocessing
	- scriptForReprocessing.py

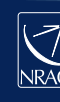

## **QA2 Data Products Package: Directory Structure**

After untarring the processed data we have a directory tree: **Science**

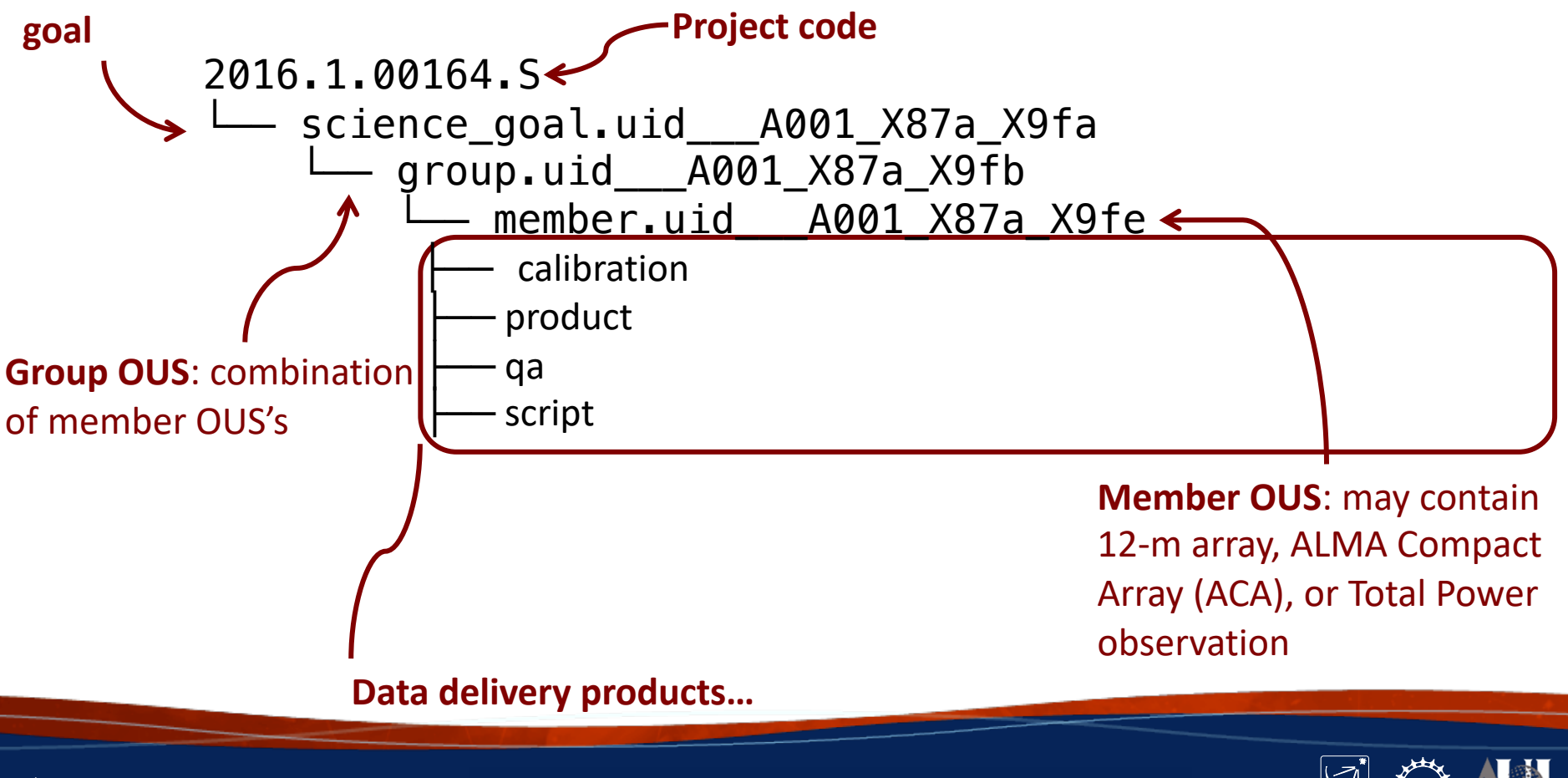

4 **Insert Date-Meeting Name** ALMA Ambassador Training 2023

# **Restore calibrated measurement set** s[criptForPI.py](https://help.almascience.org/index.php?/Knowledgebase/Article/View/379)

- cd into **script/** directory
- Start the correct version of casa (casa --pipeline for PL tasks)
- Run scriptForPI.py: execfile('\*scriptForPI.py')
- https://help.almascience.org/index.php?/na/Knowledgebase/Article/View
- But if you do want to use a newer version of CASA, inspect the measure set carefully to make sure flags were applied correctly.
- A few known issues are posted here:
	- https://help.almascience.org/index.php?/Knowledgebase/Article/View/379
	- https://help.almascience.org/index.php?/Knowledgebase/Article/View/395

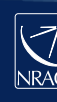

## **NRAO Science Ready Data Products**

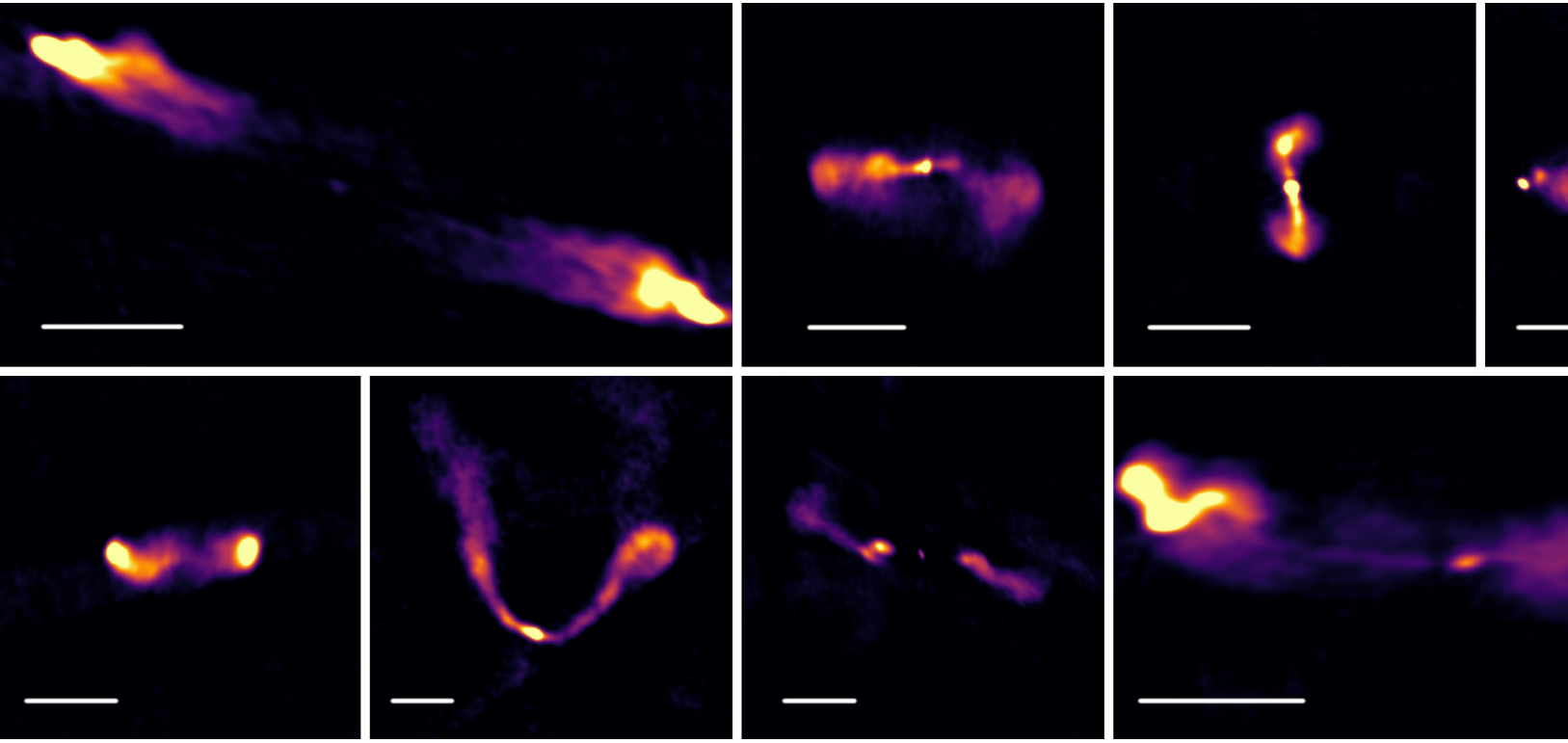

B. Kent+NINE

https://science.nrao.edu/srdp

**https://data.nrao.edu**

7 **Insert Date-Meeting Name** ALMA Ambassador Training 2023

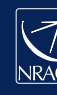

## **What is the SRDP**

**Project?**

- Data from modern radio interferometers such as the VLA and ALMA are both very large in terms of volume, and complicated in terms of what the data model allows.
- Significant barriers now exist for newcomers to data from these instruments, and even individuals with expertise find data processing very burdensome.
- This reduces the scientific output of these facilities rather than being limited by the technical capabilities of the instruments, scientists are limited by the logistics of data processing

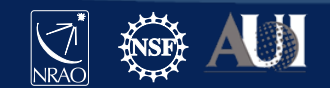

# **Calibrated MS from NRAO Archive** data.nrao.edu

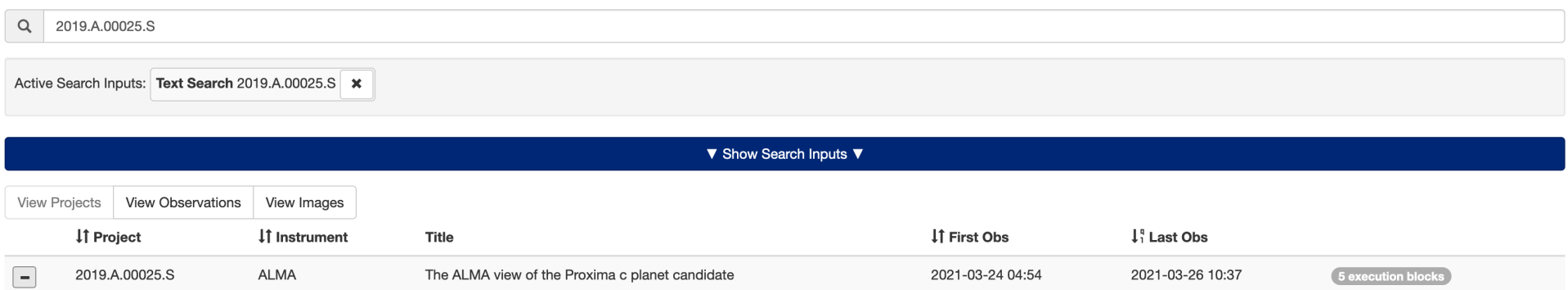

Title: The ALMA view of the Proxima c planet candidate

Abstract: The aim of this proposal is to obtain a second epoch ALMA image of Proxima Cen to confirm or refute the reality of a secondary 1.3mm source, displaced 1.2 arcsec (1.5 au at 1.3 pc) from the star. Among several ot noted that its flux density was consistent with that of a Saturn-like planetary ring system, and thus, that it could be tracing a yet unknown planet orbiting Proxima Cen. Now, independent evidence for a second planet, Prox Radial velocities suggest a planet orbiting at 1.5 au, the same distance obtained from the ALMA image, and very recent VLT imaging suggests the presence of an optical/near-IR orbiting source coincident with the ALMA source motion of the star Proxima Cen (4 arcsec/yr), and the orbital period of the planet (about 5.5 yr) the proposed second epoch ALMA observations will easily discriminate between a fake source, an unrelated background object, with planet Proxima c that is orbiting the star.

PI: Guillem Anglada

Co-Authors: Alice Zurlo, Anita Richards, René Heller, Pedro Amado, Raffaele Gratton, Dino Mesa, Jose-Francisco Gomez, Meredith MacGregor, Maria Lopez-Gonzalez, Paul Kalas, Jose Ortiz, Fabio Del Sordo, Eloy Rodriguez, Mario Ángel Perez-Torres, Mayra Osorio, Itziar de Gregorio-Monsalvo, Guillermo Blazquez-Calero

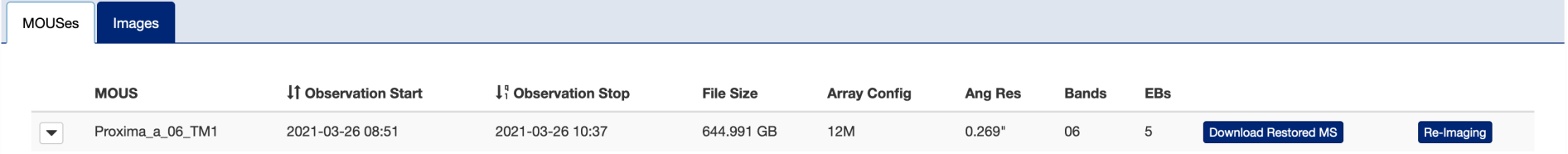

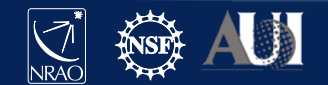

### end and the Meeting ALMA Ambassador Training 2023<br>Page 1996 - Insert Date-Meeting 2023

### **ALMA Imaging**

- Users can select their own imaging parameters via a web interface
- Pipeline software will apply the calibration to the raw data, then make the image per the users' request.
- Allows the user to image the part of the cube they want, at the resolution they need.

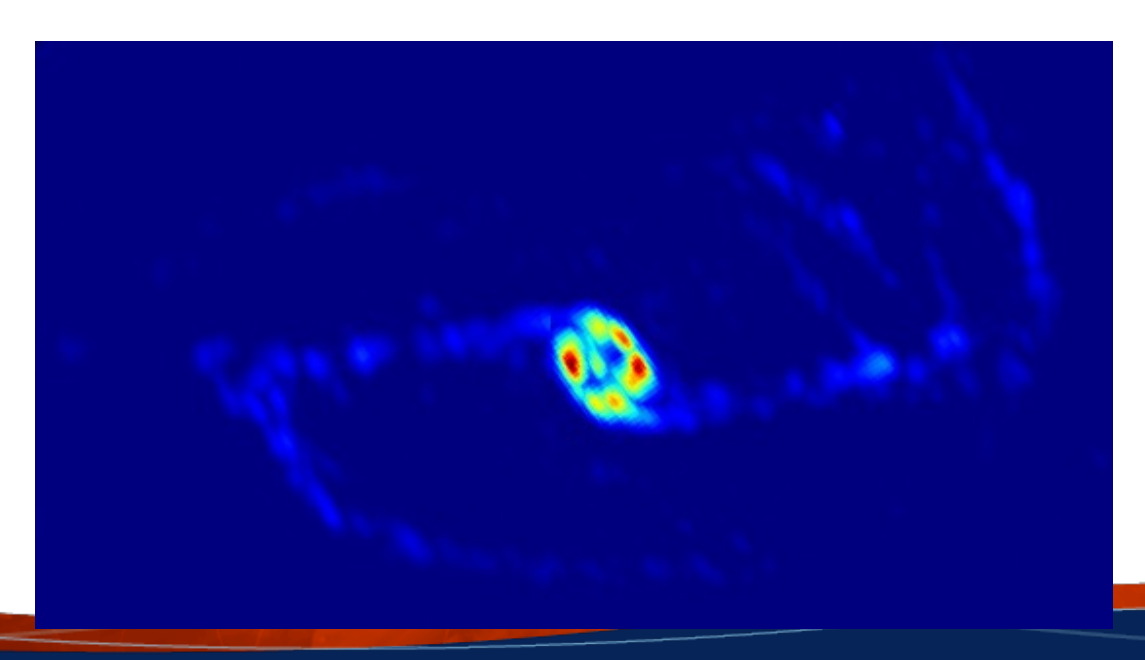

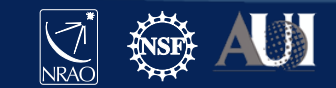

**IO Insert Date-Meeting Name ALMA Ambassador Training 2023** 

# **Outline**

- [Obtain the calibrated measurement set](https://casaguides.nrao.edu/index.php?title=ALMA_Cycle_9_Imaging_Pipeline_Reprocessing)
	- scriptForPI.py
	- casa\_piperestorescript.py
	- **SRDP**
- **How to re-run the calibration pipeline, if needed**
	- **casa\_pipescript.py**
- How to run the imaging pipeline
	- https://casaguides.nrao.edu/index.php?title=ALMA\_C maging\_Pipeline\_Reprocessing
	- scriptForReprocessing.py

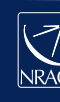

# **Re-running the pipeline using casa\_pipescript.py**

- Needed if you want to:
	- Add flags
	- Update fluxes
	- Update baselines
	- Use a new version of pipeline
	- Add or remove ASDM
	- Change reference antennas

Please see the Pipeline User's Guide for examples!

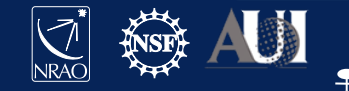

# **Pipeline Helper text files**

- flux.csv:
	- update the flux of calibrators.
- jyperk.csv:
	- SD pipeline to set the "Kelvin to Jansky" calibration factors which set the overall fluxscale of the data.
- antennapos.csv:
	- update the positions of the antenna elements
- uid\*flagtemplate.txt:
	- add additional CASA flagging commands
- uid\*flagtsystemplate.txt:
	- add additional CASA flagging commands that will be applied to the tsys
- uid\*flagtargetstemplate.txt:
	- add additional CASA flagging commands that will be applied to the data after the calibration tables are calculated, but before science target imaging is performed.
- cont.dat:
	- used to specify the continuum frequency ranges used for constructing the continuum images and creating the continuum-subtracted cubes.

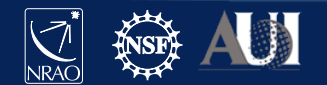

# **Re-running the calibration**

- Create **rawdata/**, **working/**, and **products/** subdirectories
- Copy **uid\*casa\_pipescript.py** to **casa\_pipescript.py** in the **working/** directory (edit to include PL steps you wish to repeat)
- Copy **flux.csv**, **antennapos.csv** (if present), and **uid\*flagtemplate.py** (one flagtemplate.py per execution, modify as needed) to the **working/** directory
- Copy raw ASDMs (rename without suffix .asdm.sdm) to **rawdata/** directory

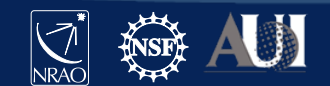

# **Re-running the calibration**

- In **working/**
- Modify the pipeline "helper" files
- Edit **casa\_pipescript.py** to only include the pipeline steps you wish to repeat (e.g. commenting out the findcont or imaging steps, which are very computationally expensive).
	- See the Pipeline User's Guide
- Start the version of CASA containing Pipeline using – casa --pipeline
- You are now ready to run the script by typing execfile('casa\_pipescript.py').

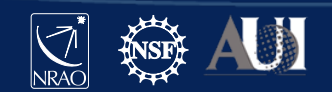

### **Re-running the pipeline using casa\_pipescript.py**

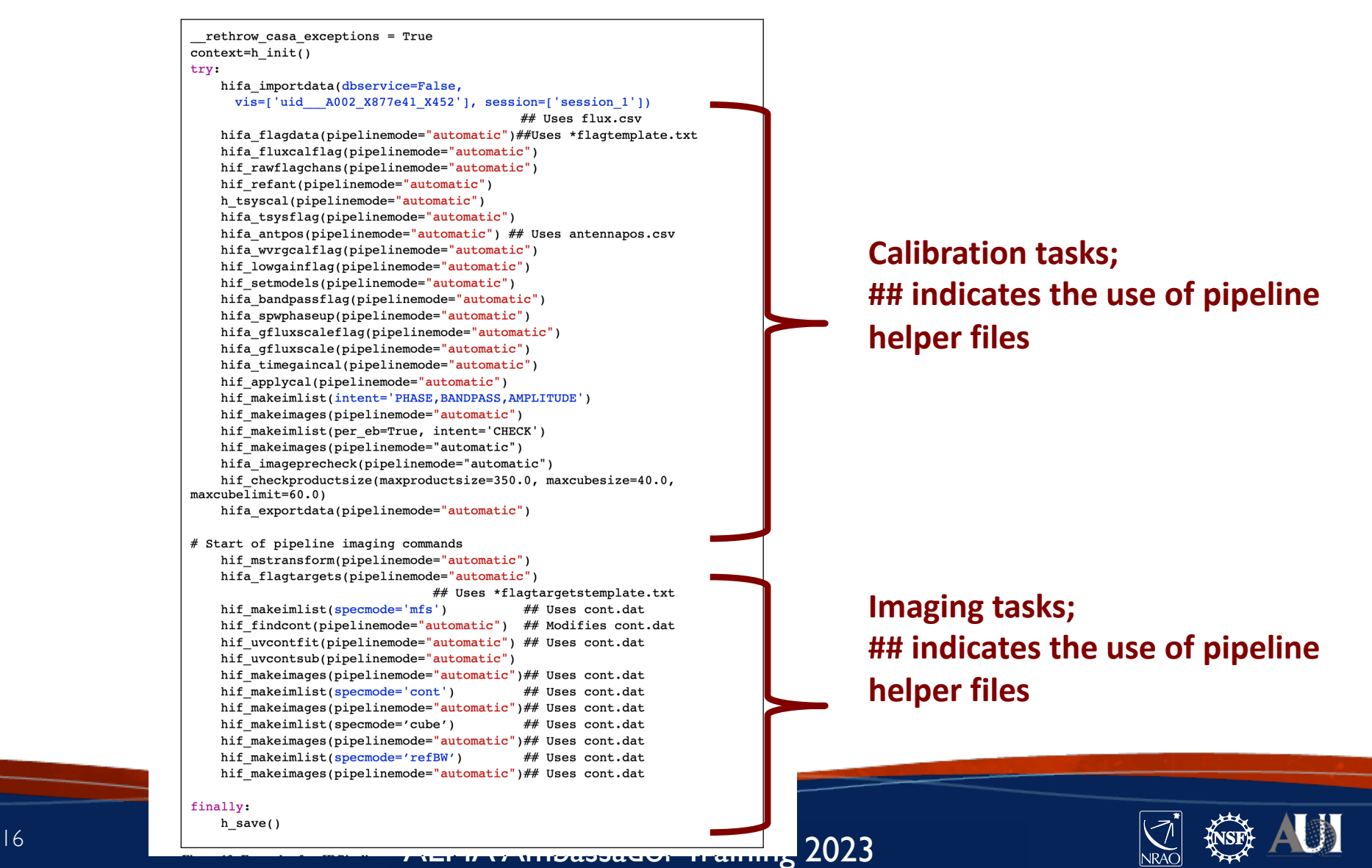

# **Outline**

- [Obtain the calibrated measurement set](https://casaguides.nrao.edu/index.php?title=ALMA_Cycle_9_Imaging_Pipeline_Reprocessing)
	- scriptForPI.py
	- casa piperestorescript.py
	- SRDP
- How to re-run the calibration pipeline, if needed
	- casa\_pipescript.py
- **How to run the imaging pipeline**
	- https://casaguides.nrao.edu/index.php?title=ALM **\_9\_Imaging\_Pipeline\_Reprocessing**
	- scriptForReprocessing.py

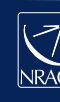

# **Pi[peline Image Reprocessing](https://casaguides.nrao.edu/index.php/ALMA_Imaging_Pipeline_Reprocessing)**

- Pipeline images are quality assessed but may not be science re
	- All sources/spws may not be imaged (image mitigation to avoid I [runs\)](https://casaguides.nrao.edu/index.php?title=ALMA_Imaging_Pipeline_Reprocessing_for_Manually_Calibrated_Data)
	- Change continuum selection
	- Change weighting, channel width, automasking, etc.
		- SRDP re-imaging can handle many of these situations!
- For pipeline calibrated data, see https://casaguides.nrao.edu/index.php/ALMA\_Imaging\_Pipeline **essing**
- For manually calibrated data, see https://casaguides.nrao.edu/index.php?title=ALMA\_Imaging\_Pi processing for Manually Calibrated Data

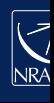

### **Restore Calibration and Prepare for Re-imaging**

- Move to directory with calibrated data
- Copy the **uid\*flagtargetstemplate.txt** and **cont.dat** from the calibration directory (if you have one)
- Make your changes, either to helper files or **casa\_pipescript.py**
- Start casa --pipeline
- execfile('casa\_pipescript.py')

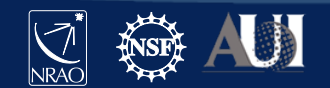

# **CASA imaging pipeline script** Without calibration steps!

#### import glob as glob

```
r rethrow casa exceptions = True
context = h init()
```

```
#The following context.set_state() statements are setting ancillary information and indeed not<br>context.set_state('ProjectSummary', 'proposal_code', 'E2E6.1.00092.S')<br>context.set_state('ProjectSummary', 'piname', 'unknown')
#The following context.set state() statements are setting ancillary information and indeed not really necessary for imaging.
context.set_state('ProjectStructure', 'ousstatus_entity_id', 'uid://A002/Xd0adbd/X55')
## Delete uid*_target.ms and flagversions if it exists
os, system('rm -rf uid* target, ms')
os.system('rm -rf uid* target.ms.flagversions')
MyVis=qlob_qlob('*.ms')try:
     hifa_importdata(vis=MyVis,dbservice=False)
     hif mstransform(pipelinemode="automatic")
     hifa flagtargets(pipelinemode="automatic")
     hifa_imageprecheck(pipelinemode="automatic")
     hif checkproductsize(maxproductsize=350.0, maxcubesize=40.0, maxcubelimit=60.0)
     hif makeimlist(specmode='mfs')
     hif findcont(pipelinemode="automatic")
     hif_uvcontfit(pipelinemode="automatic")
     hif_uvcontsub(pipelinemode="automatic")
     hif makeimages(pipelinemode="automatic")
     hif makeimlist(specmode='cont')
     hif makeimages(pipelinemode="automatic")
     hif makeimlist(specmode='cube')
     hif makeimages(pipelinemode="automatic")
     hif makeimlist(specmode='repBW')
     hif makeimages(pipelinemode="automatic")
     hifa exportdata(imaging products only=True)
finally:
```
### 22. Image Pre-Check

#### **Goals From OT:**

Representative Target: G353.41 Representative Frequency: 93.1787 GHz (SPW 25) Bandwidth for Sensitivity: 2000 MHz Min / Max Acceptable Resolution: 0.760 arcsec / 1.14 arcsec Maximum expected beam axial ratio (from OT): Not available Goal PI sensitivity: Not available Single Continuum: False

#### Estimated Synthesized Beam and Sensitivities for the Representative Target/Frequency

Estimates are given for four possible values of the tclean robust weighting parameter: robust = 0.0, +0.5 (default), +1.0, and +2.0. If the "Min / Max Acceptable Resolution" is available (>=Cycle 5 12-m Array data), the ro value closest to the default (+0.5) that predicts a beam area (defined as simply major x minor) that is in the range of the PI requested beam areas according to the table row for repBW (Bandwidth for Sensitivity) is chosen of these robust values predict a beam area that is in range, robust=+2.0 is chosen if the predicted beam area is too small, and robust=0.0 is chosen if the predicted beam area is too large. The chosen robust value is highl in green and used for all science target imaging. In addition to an estimate for the repBW, an estimate for the aggregate continuum bandwidth (aggBW) is also given assuming NO line contamination but accounting for spw frequency overlap. If the Bandwidth for Sensitivity (repBW) is > the bandwidth of the spw containing the representative frequency (repSPW), then the beam is predicted using all spws, otherwise the beam is predicted for the repSPW alone. A message appears on the "By Task" view if a non-default value of robust (i.e., not +0.5) is chosen. Additionally, if the predicted beam is not within the PI requested range using one of the four robust value Warning messages appear on this page.

These estimates should always be considered as the BEST CASE SCENARIO. These estimates account for Tsys, the observed uv-coverage, and prior flagging. The estimates DO NOT account for (1) subsequent science target flagging; (2) loss of continuum bandwidth due to the hif\_findcont process (i.e. removal of lines and other spectral features from the data used to image the continuum); (3) Issues that affect the image quality like match of uv-coverage to image complexity; (b) dynamic range effects; (c) calibration deficiencies (poor phase transfer, residual baseline based effects, residual antenna position errors, etc.). It is also important to note the repBW and aggBW beam calculations are intrinsically multi-frequency synthesis continuum calculations, using the relevant spws as described above. The synthesized beam for a single channel in a cube will typically be la and can be significantly larger depending on the details of uv-coverage and channel width.

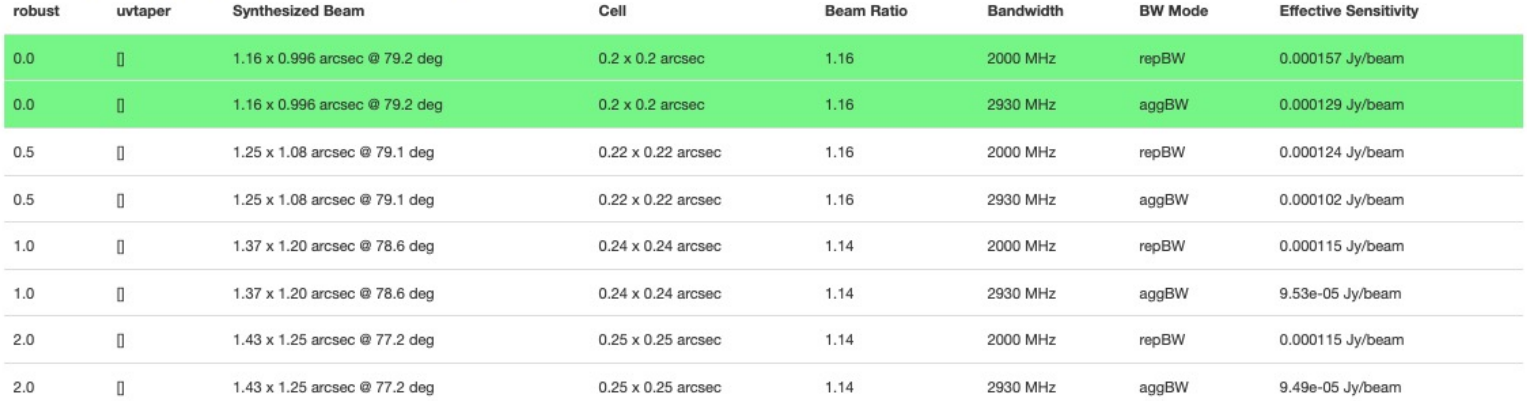

#### Pipeline QA

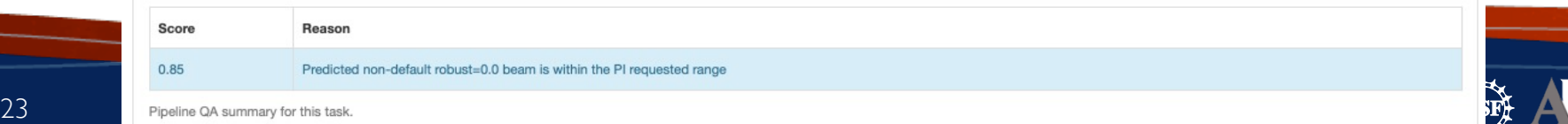

 $|NRAO|$ 

## **Example Cases for Imaging Pipeline changes**

- Aggregate continuum Images with all channels
- Revise continuum ranges
- Remake cubes for a subset of spw and fields with channel binning, new robust, and uv-taper
- All Examples in CASA Guide:

https://casaguides.nrao.edu/index.php?title=ALMA\_Cycle\_8\_Imaging Pipeline Reprocessing

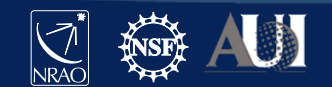

## **Aggregate Continuum Image With All Channels**

## Edit the USER SET INPUTS section below and then execute ## this script (note it must be in the 'calibrated/working' directory.

#### import glob as glob

 $rethrow \text{ casa} \text{ exceptions} = True$ pipelinemode='automatic'  $context = h init()$ 

#### ## USER SET INPUTS

## Select a title for the weblog context project summary proposal code='NEW AGGREGATE CONT'

## Delete uid\*\_target.ms and flagversions if it exists os.system('rm -rf uid\*\_target.ms') os system('rm -rf uid\* target.ms.flagversions')

#### 

## Move cont.dat to another name if it exists os.system('mv cont.dat original.cont.dat')

## Make a list of all uv-datasets appended with \*.ms  $MvVis = alob$  alob( $*\,ms'$ )

### **Change name so pipeline does not pick up the file. All unflagged channels will be used in**

#### try:

<sup>## Load the \*.ms files into the pipeline **CONtINUUM IMAGE.**<br>hifa\_importdata(vis=MyVis,dbservice=False,pipelinemode=pipelinemode)</sup> ## Load the \*.ms files into the pipeline

## Split off the science target data into its own ms (called ## \*target.ms) and apply science target specific flags hif\_mstransform(pipelinemode=pipelinemode) hifa flagtargets(pipelinemode=pipelinemode)

### **No findcont step to make new cont.dat!**

## calculate the synthesized beam and estimate the sensitivity ## for the aggregate bandwidth and representative bandwidth ## for three values of the robust parameter. hifa\_imageprecheck(pipelinemode="automatic")

## check the imaging product size and adjust the relevent ## imaging parameters (channel binning, cell size and image size) ## User can comment this out if they don't want size mitigation. hif checkproductsize(maxproductsize=350.0, maxcubesize=40.0, maxcubelimit=60.0)

## Skip the continuum subtraction steps and make an aggregate ## continuum image with all unflagged channels (file named ## cont.dat should NOT be present in directory). hif\_makeimlist(specmode='cont',pipelinemode=pipelinemode) hif makeimages(pipelinemode=pipelinemode)

## Export new images to fits format if desired. hifa exportdata(pipelinemode=pipelinemode)

**Insert Date-Meeting Name According Name According Name According Name According Name According 2023**<br>The Save According 2023 September 2023 September 2023 September 2023 September 2023 September 2023 September 20<br>2023 Sep

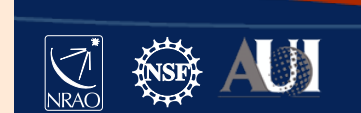

## **Revise Continuum Range**

See Section 7.6 of Pipeline User's guide for more cont.dat

Edit or create a cont.dat file in the working directory

### 31. Find Continuum

#### **Continuum Frequency Range**

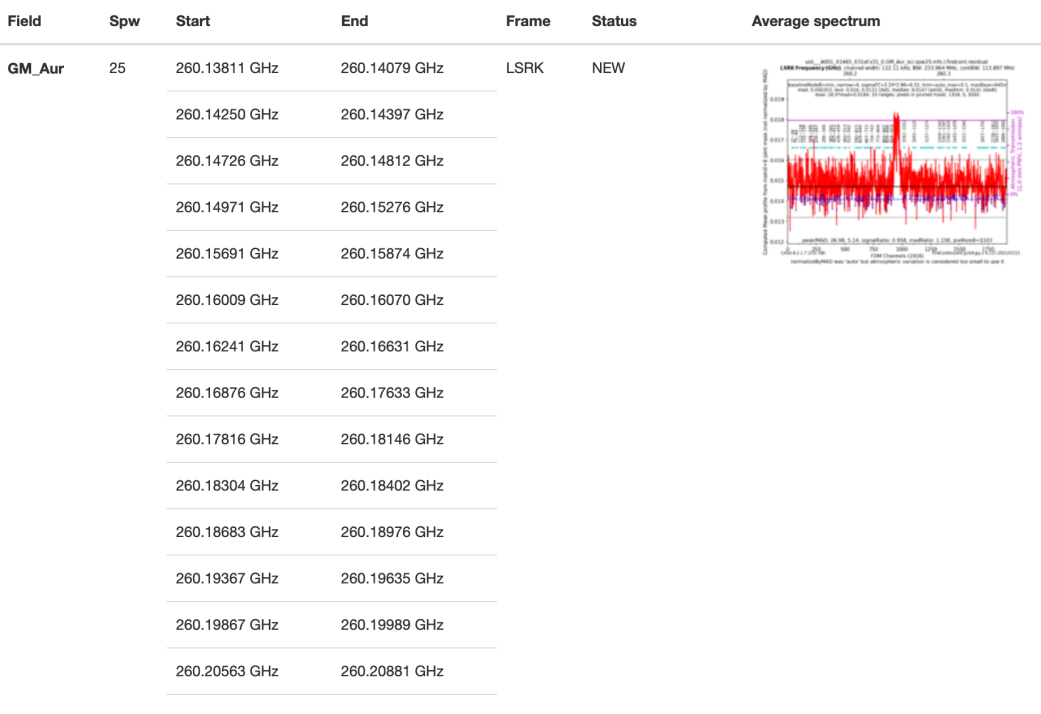

Field: GM Aur

SpectralWindow: 25

260.1381059540~260.1407923828GHz LSRK 260.1425019284~260.1439672532GHz LSRK 260.1472642340~260.1481190068GHz LSRK 260.1497064420~260.1527592020GHz LSRK 260.1569109556~260.1587426116GHz LSRK 260.1600858260~260.1606963780GHz LSRK 260.1624059236~260.1663134564GHz LSRK 260.1687556644~260.1763265092GHz LSRK 260.1781581652~260.1814551460GHz LSRK 260.1830425812~260.1840194644GHz LSRK 260.1868280036~260.1897586532GHz LSRK 260.1936661860~260.1963526148GHz LSRK 260.1986727124~260.1998938164GHz LSRK

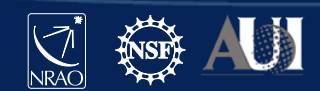

## **Revise Continuum Range**

## USER SET INPUTS

## Select a title for the weblog  $context$ , project\_summary, proposal\_code = 'NEW CONTSUB'

## Delete uid\*\_target.ms and flagversions if it exists  $os$  system('rm  $-rf$  uid $*$  target.ms') os.system('rm -rf uid\* target.ms.flagversions')

## Select spw(s) that have new cont.dat parameters ## If all spws have changed use MySpw=''  $MvSow='17'$ 

## Make a list of all uv-datasets appended with \*.ms  $MyVis=qlob_qlob('*.ms')$ 

try:

## Load the \*.ms files into the pipeline hifa importdata(vis=MyVis,dbservice=False,pipelinemode=pipelinemode)

## Split off the science target data into its own ms (called ## \*target.ms) and apply science target specific flags hif mstransform(pipelinemode=pipelinemode) hifa flagtargets(pipelinemode=pipelinemode)

## Fit and subtract the continuum using revised cont.dat for all spws

hif\_makeimlist(specmode='mfs',spw=MySpw) hif uvcontfit(pipelinemode=pipelinemode) hif\_uvcontsub(pipelinemode=pipelinemode) hif makeimages (pipelinemode=pipelinemode)

**Will use new cont.dat in uvcontsub**

## calculate the synthesized beam and estimate the sensitivity ## for the aggregate bandwidth and representative bandwidth ## for three values of the robust parameter. hifa imageprecheck(pipelinemode=pipelinemode)

## check the imaging product size and adjust the relevent ## imaging parameters (channel binning, cell size and image size) ## User can comment this out if they don't want size mitigation. hif\_checkproductsize(maxproductsize=350.0, maxcubesize=40.0, maxcubelimit=60.0)

## Make new aggregate cont

hif\_makeimlist(specmode='cont',pipelinemode=pipelinemode) hif\_makeimages(pipelinemode=pipelinemode)

### **Will make Continuum images**

## Make new continuum subtracted cube for revised spw(s) **USing cont.dat selection** ## Make new continuum subtracted cube for revised spw(s) hif makeimages(pipelinemode=pipelinemode)

## Export new images to fits format if desired.

27 **Instrument Marine Ambassador 1999**<br> **Insert Date:**<br>
Insert Date: (Insert)

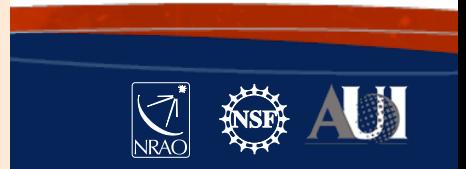

## **Remake cubes with select spw, bins, fields, robust**

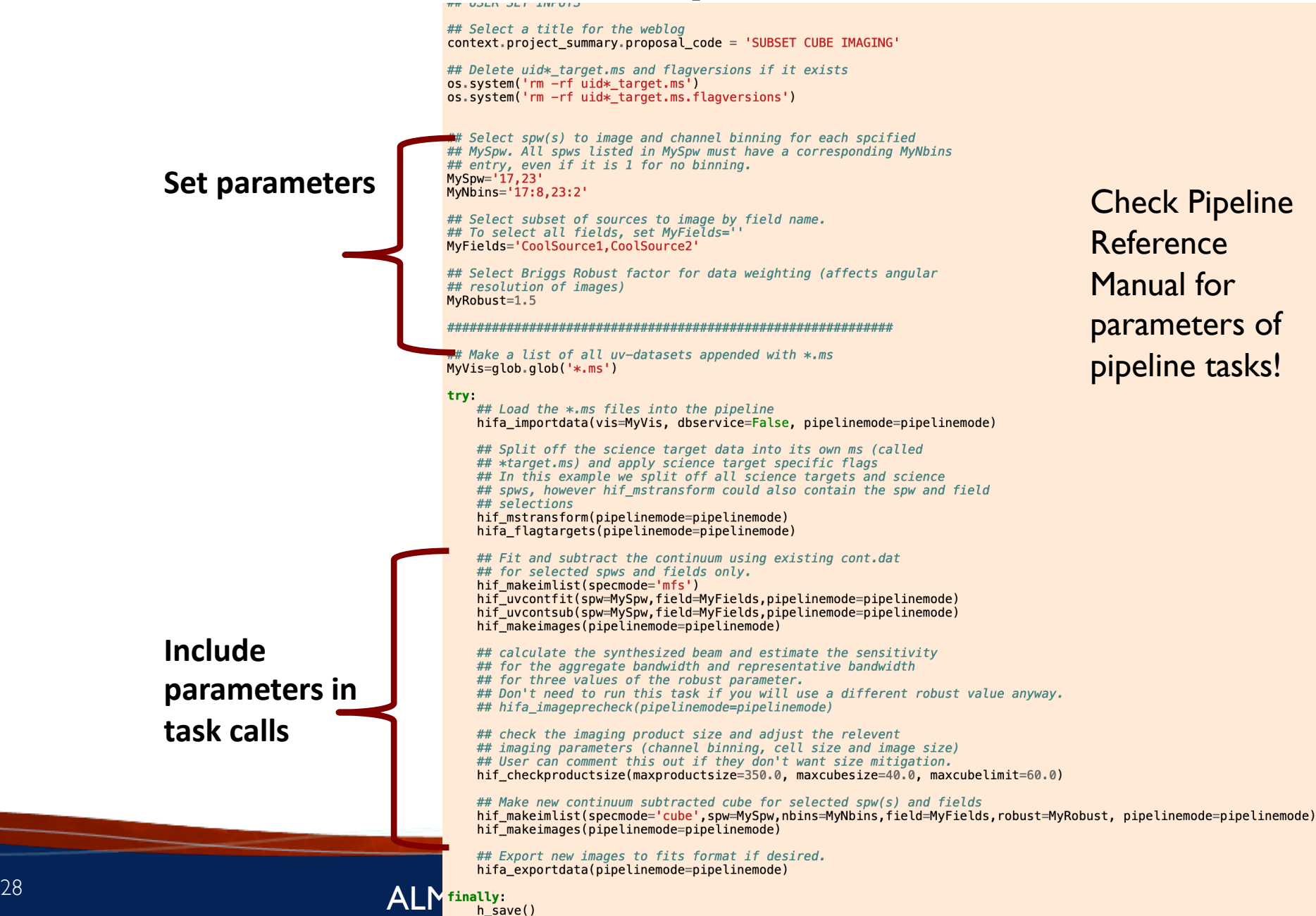

# **Imaging pipeline reprocessing** A weblog is always created!

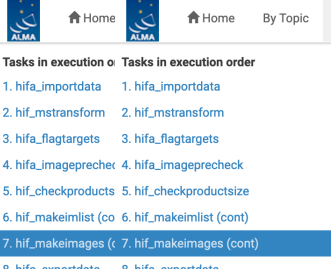

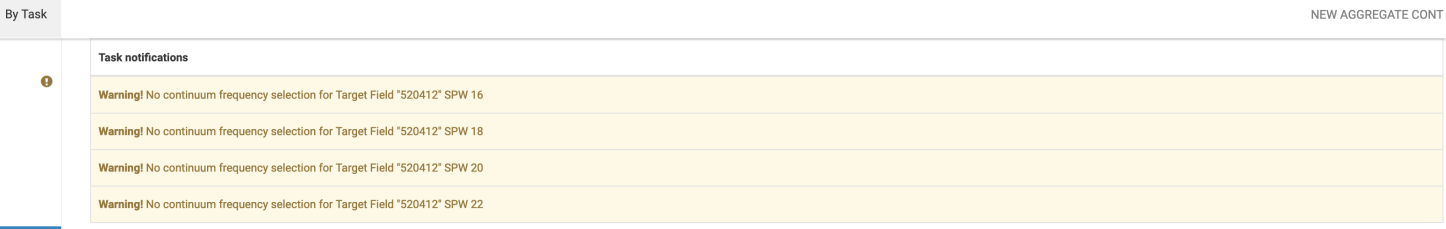

#### **Image Details**

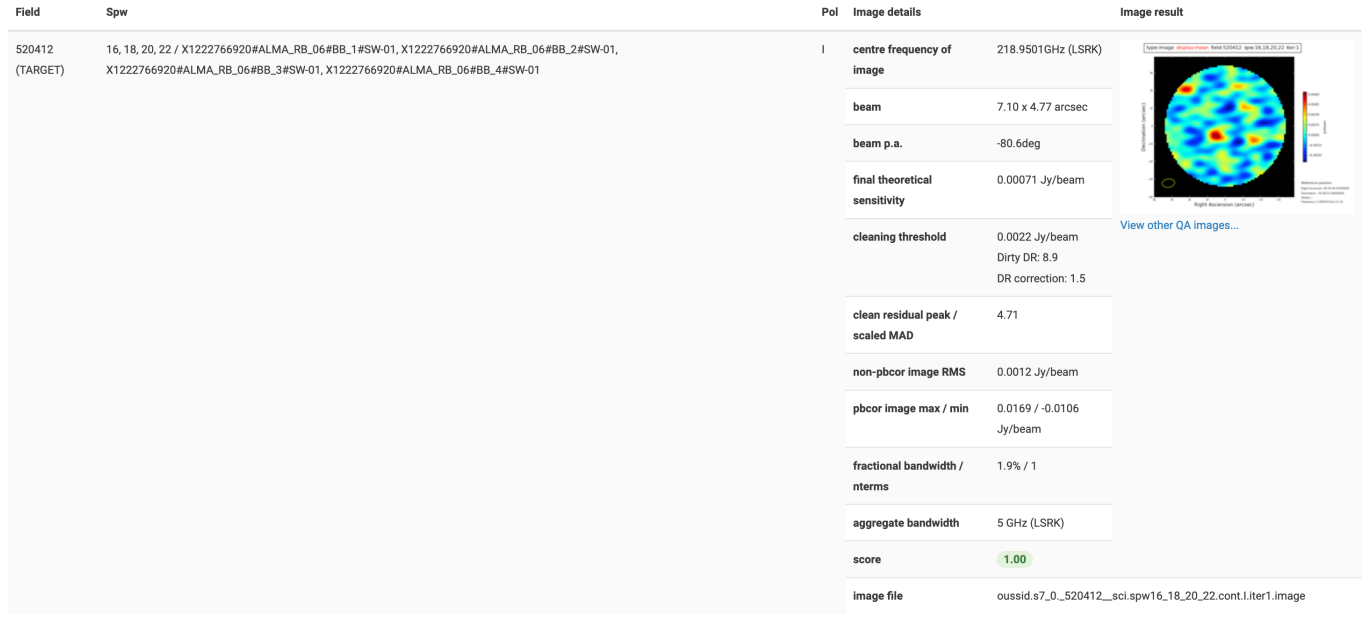

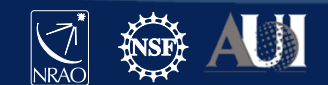

### 29 **Insert Date-Meeting Name** ALMA Ambassador Training 2023

# **Outline**

- [Obtain the calibrated measurement set](https://casaguides.nrao.edu/index.php?title=ALMA_Cycle_9_Imaging_Pipeline_Reprocessing)
	- scriptForPI.py
	- casa piperestorescript.py
	- SRDP

### How to re-run the calibration pipeline, if needed

- casa\_pipescript.py
- **How to run the imaging pipeline**
	- https://casaguides.nrao.edu/index.php?title=ALMA\_C maging Pipeline Reprocessing
	- **scriptForReprocessing.py**

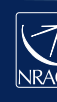

# scriptFo

- Include Cycle ?
- calibrat

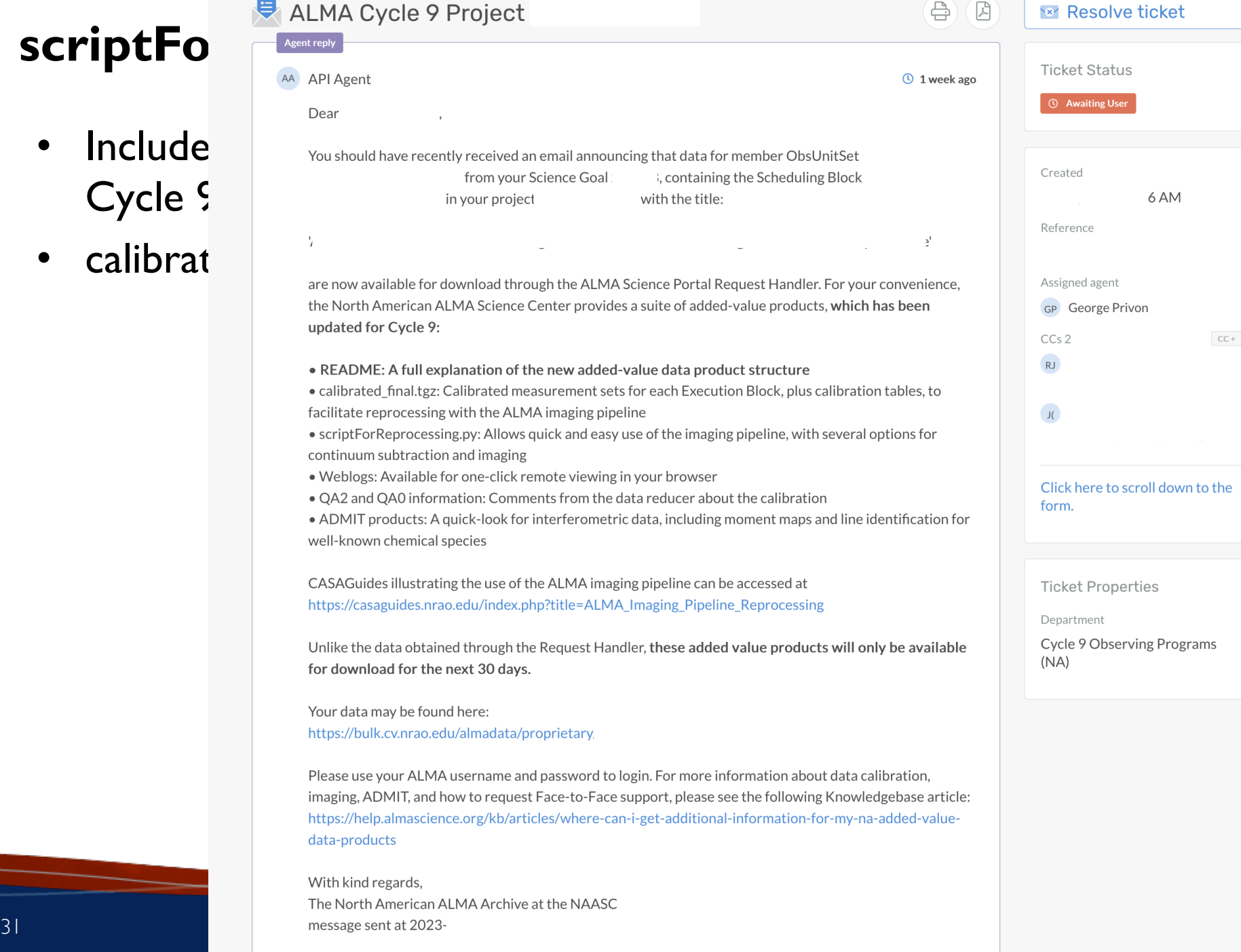

## **calibrated\_final.tgz**

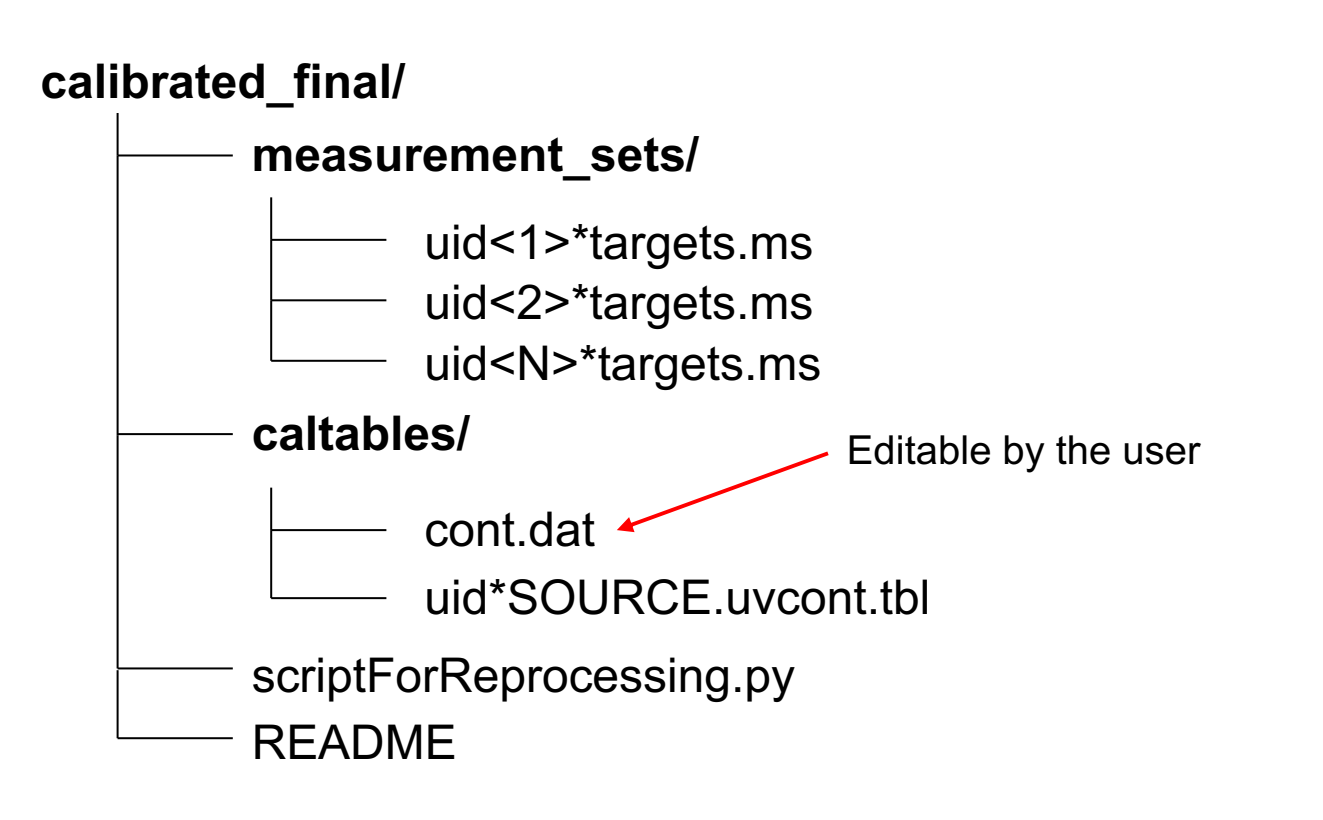

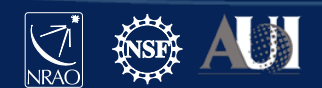

## **Reproduce Pipeline Images**

- By default, identical images to those seen in the original weblog are produced
- cd to **calibrated\_final/**
- Run casa --pipeline
	- execfile('scriptForReprocessing.py [flags]')
- Or: casa --pipeline -c scriptForReprocessing.py [flags]

## Script flags

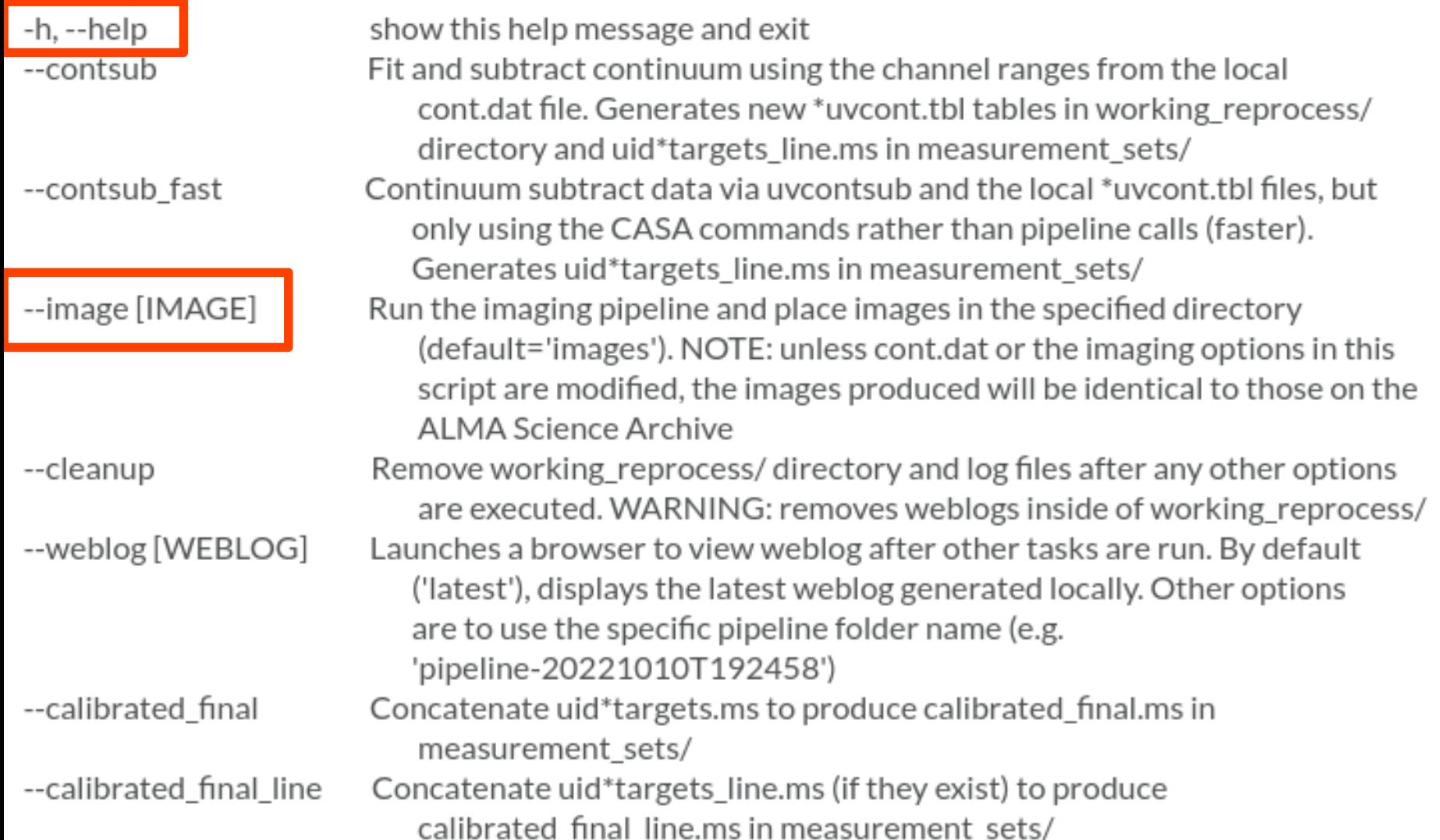

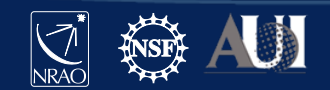

## **Imaging with different parameters**

make mfs images = True make cont\_images = True make\_cube\_images = True make\_repBW\_images = True mitigate = True

# generate mfs (per spw) images # generate aggregate continuum images # generate cube images # generate images corresponding to the requested representative bandwidth # run hif\_checkproductsize() and mitigate created products if necessary. # Set to false if you want all spws and all targets imaged at full resolution. # WARNING: turning off mitigation may result in very large disk usage. Consider # adjusting other mitigation parameter first, or manually selecting the target/spw # combinations you want.

# for all values below, see Pipeline Users Guide and Reference Manual for detailed descriptions: # https://almascience.nrao.edu/processing/science-pipeline

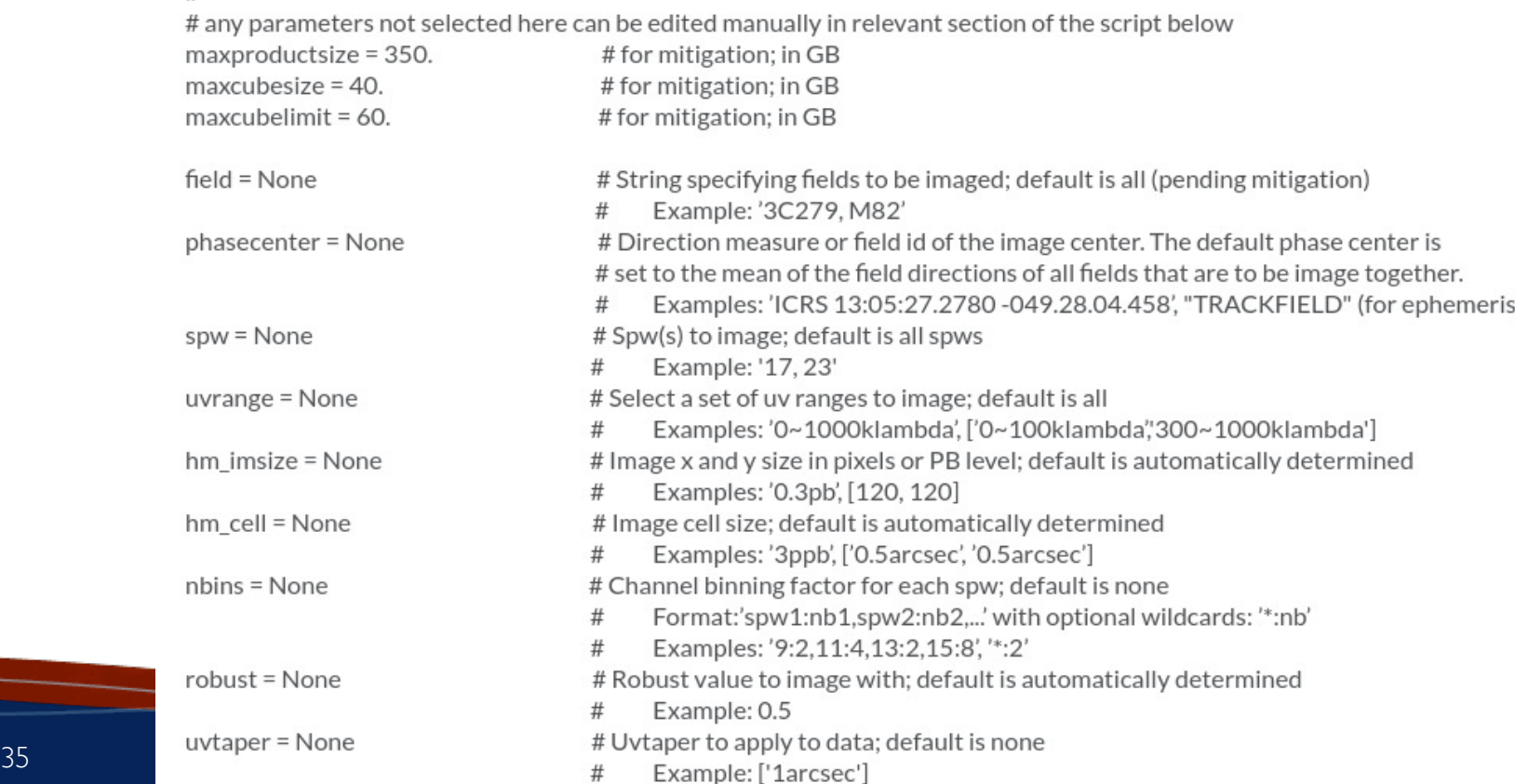

## **calibrated\_final.tgz**

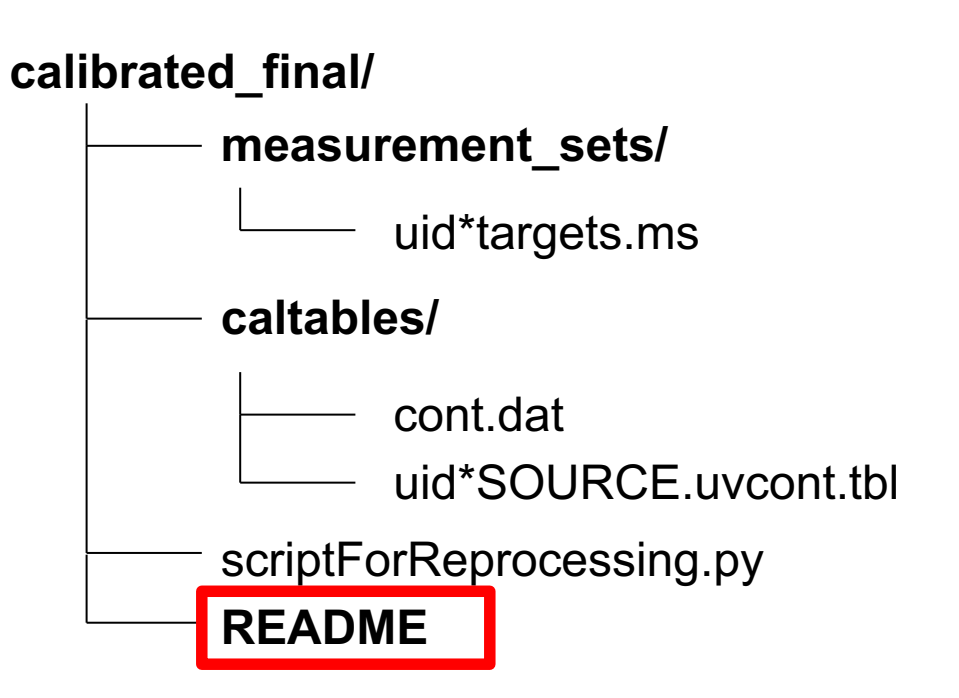

**https://help.almascience.org/kb/articles/where-can-i-get-additionalinformation-for-my-na-added-value-data-products**

**https://help.almascience.org/kb/articles/what-can-i-do-with-my-na-addedvalue-data-products**

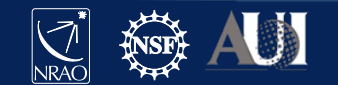

### Knowledgebase

#### **Historical Articles (25)**

- Why are flux scaling and restoring beam calculations in the tas...  $\mathbb{R}^n$
- Why must I justify data rates higher than 40 MB/s in my Cycle ...  $\mathbb{R}^n$
- OT will not start due to a security exception  $\mathbb{R}^n$  .
- What is a Cycle 7 Solar data issue I should be aware of?  $\mathbb{R}^n$
- In heard that images generated with CASA<5.1.1 are affected by ...

### Archive & Data Retrieval (32)

- How do I obtain a file of calibrated visibilities ("measurement s...
- How are ALMA data products packaged?
- Can I download individual data products or images?
- Can I search for a list of sources at the same time?
- In Is it possible to resume interrupted downloads?

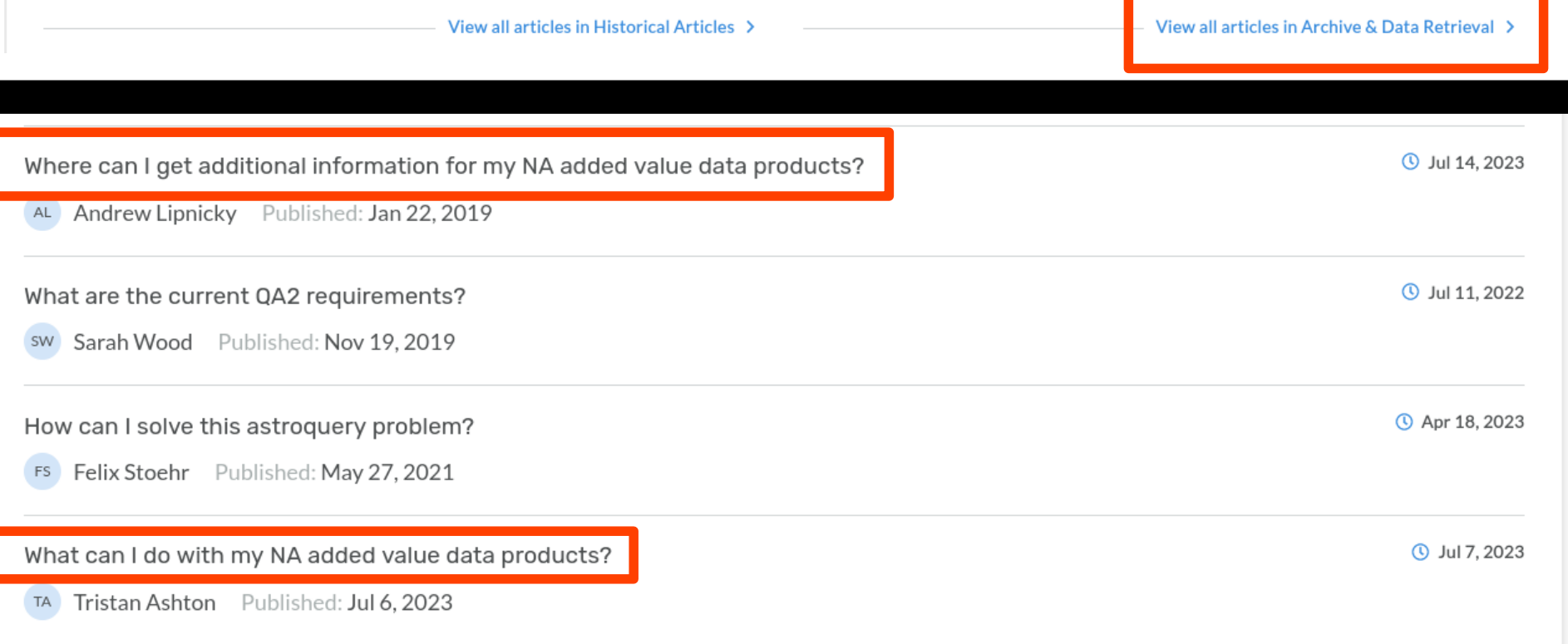

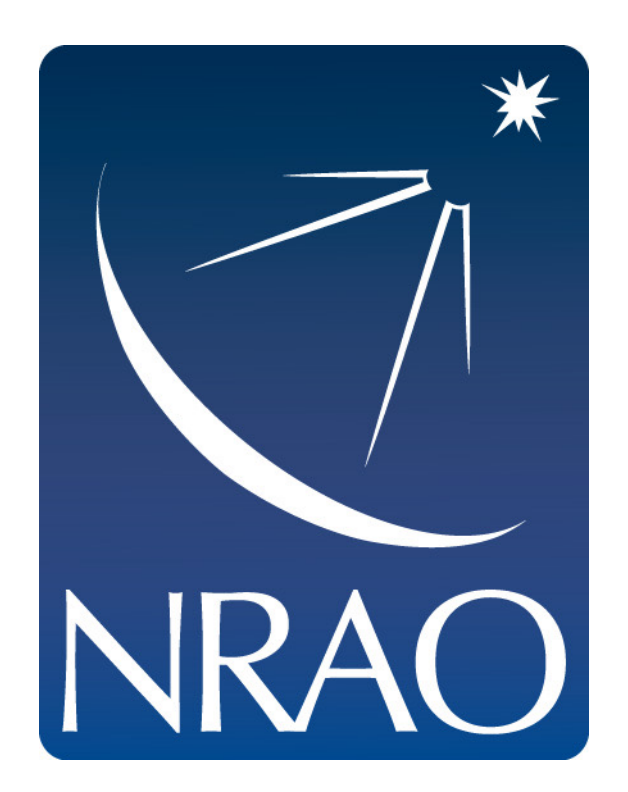

### **www.nrao.edu science.nrao.edu public.nrao.edu**

*The National Radio Astronomy Observatory is a facility of the National Science Foundation operated under cooperative agreement by Associated Universities, Inc.*

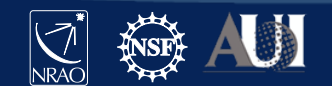

### **Insert Date-Meeting Name: ALMA Ambassador Training 2023**